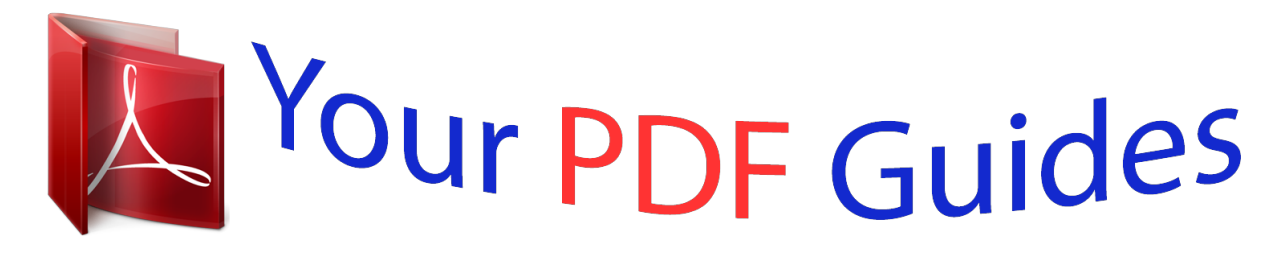

You can read the recommendations in the user guide, the technical guide or the installation guide for HITACHI TRAVELSTAR 15GN. You'll find the answers to all your questions on the HITACHI TRAVELSTAR 15GN in the user manual (information, specifications, safety advice, size, accessories, etc.). Detailed instructions for use are in the User's Guide.

## **User manual HITACHI TRAVELSTAR 15GN User guide HITACHI TRAVELSTAR 15GN Operating instructions HITACHI TRAVELSTAR 15GN Instructions for use HITACHI TRAVELSTAR 15GN Instruction manual HITACHI TRAVELSTAR 15GN**

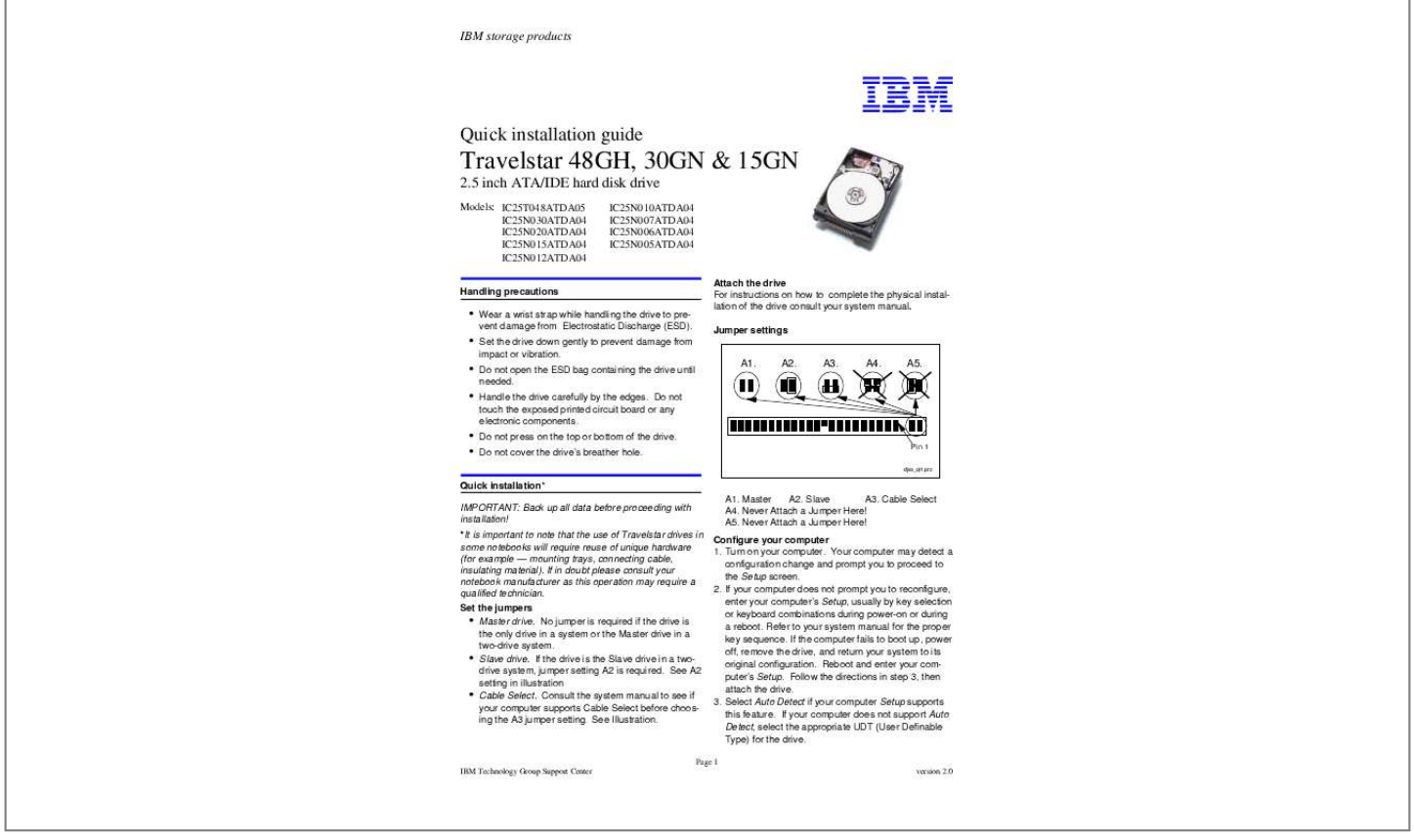

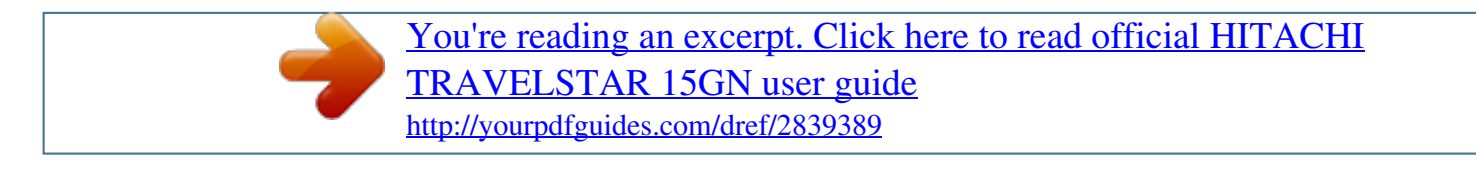

*Manual abstract: Do not open the ESD bag containing the drive until needed. Handle the drive carefully by the edges. Do not touch the exposed printed circuit board or any electronic components. Do not press on the top or bottom of the drive. Do not cover the drive's breather hole. Attach the drive For instructions on how to complete the physical installation of the drive consult your system manual. Jumper settings A1. A2. A3. A4. A5. Pin 1 djsa\_qi1.prz Quick installation\* IMPORTANT: Back up all data before proceeding with installation! \*It is important to note that the use of Travelstar drives in some notebooks will require reuse of unique hardware (for example -- mounting trays, connecting cable, insulating material). If in doubt please consult your notebook manufacturer as this operation may require a qualified technician. Set the jumpers ! Master drive. No jumper is required if the drive is the only drive in a system or the Master drive in a two-drive system. ! Slave drive. @@See A2 setting in illustration ! Cable Select. @@See Illustration. A1. Master A2. Slave A3. Cable Select A4. Never Attach a Jumper Here! A5. Never Attach a Jumper Here! Configure your computer 1. Turn on your computer. @@2. @@Refer to your system manual for the proper key sequence. @@Reboot and enter your computer's Setup. Follow the directions in step 3, then attach the drive. 3. Select Auto Detect if your computer Setup supports this feature. @@@@Produced by the IBM Technology Group Support Center. @@@@This product data does not constitute a warranty. @@Data subject to change without notice. @@Ontrack Disk Manager 2000 i. @@For Windows NT or another operating system boot with the Disk Manager 2000 diskette and select the appropriate operating system. ii. Type DM and press Enter to run Disk Manager 2000. iii. Under Select an Installation Option select (E)asy Disk Installation. iv. Select the drive to be installed. Disk Manager 2000 will partition and format the drive. A status dialog will indicate a successful installation. 2. FDISK.EXE and FORMAT.EXE Partitioning with FDISK.EXE FDISK. EXE or a similar partitioning software from the operating system may be used in place of Ontrack Disk Manager 2000 to partition your drive. Follow the instructions provided with your operating system. NOTE: If the drive capacity displayed by Fdisk does not match the capacity of your drive, Ontrack Disk Manager 2000 may be required to utilize the full capacity. Formatting with FORMAT.EXE Follow the instructions provided with your operating system to format the drive. Formatting will verify the hard disk media and create file allocation tables for the partition. @@.*

[You're reading an excerpt. Click here to read official HITACHI](http://yourpdfguides.com/dref/2839389) [TRAVELSTAR 15GN user guide](http://yourpdfguides.com/dref/2839389)

<http://yourpdfguides.com/dref/2839389>